# 動画中の特定人物に注目した対話的ダイジェスト制作ツール 6ZD-02

山下 紗季 *†* 伊藤 貴之 *†* Tobias Czauderna*‡* Michael Wybrow*‡*

*†* お茶の水女子大学 *‡*Monash University

# **1.** 概要

本報告では、映像内に登場する人物に注目したダイジェ スト動画生成を支援する一手法を提案する. 本研究におけ るダイジェスト動画の定義は,与えられた動画群からユー ザが指定した人物が映るシーンを検出して連結させたもの である.

本手法では入力映像を多数のショットに分割し,その各々 に顔画像認識を適用する.その結果として,特定人物が確 実に含まれると判定されたショットを「正解ショット」と し、ダイジェスト映像を構成するショットとする. さらに, 正解ショットのいずれかに対して一定以上の類似度を有す るショットを「候補ショット」とする.候補ショットは指 定された人物を含む可能性はあるが確定的ではないショッ トと考えることができる. 本手法ではユーザインタフェー スを介して候補ショットをユーザに提示し,ダイジェスト 映像に含まれるべきショットを選択させる.動画像処理に よって自動選択された正解ショットとユーザによって選択 された候補ショットを組み合わせることで,少ない操作で 満足度の高いダイジェスト動画を生成する.

### **2.** 関連研究

ビデオから特定人物を検出する手法として,まず Tapaswi らの手法 [1] があげられる.この手法はドラマ 映像を題材として,顔識別結果に加えて衣服と話者識別の 情報を組み合わせて登場人物のラベル付けを行う.

動画編集を支援するためにユーザインタフェースを生成 する手法として、土田らの手法 [2] をあげる。このシステム では,複数のカメラから同時に撮影されたダンス映像を自 動編集するだけでなく,ユーザインタフェースを生成する ことで好みのダンス映像に調整できる仕組みを提供する.

# **3.** ユーザインタフェースの設計

本報告では図 1 のようなユーザインタフェースを提案す る.ダイジェスト動画へ採用することが決定されたショッ ト(以下「採用済みショット」と呼ぶ)を画面の 4 辺に連 結して配置し,その内側に採用候補となるショットを配置 する.ユーザは採用したいショットを採用済みショット列 の任意の位置へドラッグすることにより,ショットの採用 と挿入ができる.候補となるショットから採用済みショッ トへ接続されている線分は,システムが推薦する挿入位置 を表す.

図 1: ユーザインタフェースの設計

# **4.** ユーザインタフェース生成の前処理

本章では,指定人物の自動的な検出やユーザインタフェー ス生成のための情報を取得する処理について述べる.

### **4.1** ショット分割

まず、入力された動画をショットに分割する. ショット とは,場面が大きく変化するカット点に挟まれた連続した フレームを指す.カット点を検出し,検出結果にもとづい て入力動画からショットを切り出す.

### **4.2** 顔検出と顔識別にもとづく得点付与

続いて各ショット中の顔領域から指定人物を含む可能性 を推定し,ショットに得点を与える.

はじめにショット中の顔領域を検出する.顔領域検出に は Microsoft Azure[3] の Media Services を用いた.顔検 出されたショットについては,ユーザに指定人物の顔画像 を入力させ検出された顔領域との類似度を範囲 [0*.*0*,* 1*.*0] の実数で算出し,それを得点とする.類似度は Microsoft Azure の Face API を用いて算出する.顔検出されなかっ たショットについては,顔検出されたショットの得点をも とに得点を算出する.得点を求めたいショット *A* の得点を *P<sup>A</sup>* として,ショット *A* と顔検出できたショット群 *B<sup>i</sup>* との 類似度をそれぞれ求める.類似度を *Sim*(*A, Bi*) としたと きに,以下の式で表される実数をショット *A* の得点を *P<sup>A</sup>* とする.

$$
P_A = max(P_{B_i}Sim(A, B_i))
$$
\n<sup>(1)</sup>

これにより顔領域の条件の差を吸収したショット選出を 可能にする.

そして [0*,* 1] の間に閾値を 2 つ定め,それらを *s, t* (*s < t*) としたとき,*P<sup>A</sup> < s* となるショットは指定人物が存在し ないであろうとしてダイジェスト動画に組み込むショット の候補から除外する.ここで,*P<sup>A</sup> > t* となるショットは 確実に指定人物を含んでいるとして,正解ショットとする.

An Interactive Digest Movie Creation Tool Focusing on Specific Persons

*<sup>†</sup>* Saki Yamashita, Takayuki Itoh

*<sup>‡</sup>* Tobias Czauderna, Michael Wybrow

Ochanomizu University (*†*) Monash University (*‡*)

採用済み  $\Box$ 

一方,*s ≤ P<sup>A</sup> ≤ t* であるショットは指定人物を含む可能性 はあるが確定的ではないとし,候補ショットとする.

#### **4.3** 候補ショットの挿入位置の推薦

続いて候補ショットの各々について,どの正解ショット の前後に挿入するのがふさわしいかを判定する。ここで, ある候補ショットを $C$ , 正解ショット群を $D_i$ とし, 挿入の 推薦度を *R*(*C, Di*) とする.*CD<sup>i</sup>* 間の画像的類似度を *Im*,  $\lambda$ 力動画における時間的近接度を $Tm$ としたとき,以下の 式によって *R*(*C, Di*) を求める.

$$
R(C, D_i) = Tm + (1 - Tm)Im \tag{2}
$$

$$
Tm = (Dist(C, D_i) - 1)^a \tag{3}
$$

*Dist*(*C, Di*) は *C* と *D<sup>i</sup>* のショット番号の差を求め,その 絶対値を全体のショット数で正規化したものである.*Dist*  $\check{\mathcal{B}}$ 0 に近づくと時間的近接度  $Tm$  が大きくなる. 現時点 での我々の実装では *a* = 6*.*0 としている.これによって画 像内容が類似している正解ショットの前後のみならず、時 系列的に近接している正解ショットの前後も挿入位置とし て推薦することができる.

### **5.** ユーザインタフェースの生成

本章では,ショット連結順を確認しながらショット選択 ができるユーザインタフェースを提案する.ユーザインタ フェースは,各ショットのサムネイルをノードとしたグラ フとして生成される.グラフのエッジは,時間的に隣接す る 2 つの採用済みショットの連結,および候補ショットに 対してシステムが推薦する挿入位置への連結を表現する.

### **5.1** 採用済みショットの配置

4.2 節で説明したとおり、正解ショットはあらかじめダイ ジェスト動画に採用される.ユーザインタフェースの生成 に際してまず,この正解ショットのみを対象として仮の再 生順を決定し連結する. そして図1のように、正解ショッ トを画面の 4 辺に連結して表示する.

### **5.2** 候補ショットの配置

続いて仮連結された正解ショットの内側に候補ショット を配置する.候補ショットの画面上の位置の算出には力学 指向ノード配置手法を用いる.候補ショットとシステムが 推薦する挿入位置はエッジで接続されているため,ユーザ は各候補ショットの位置から挿入位置を推察することがで きる.サムネイルの大きさは 4.2 節で求めた得点に比例し た大きさとする.

#### **5.3** ショットの挿入と削除

ユーザは候補ショットを正解ショット列の任意の位置に ドラッグすることでショットを挿入する.ショットの挿入 が行われると,ユーザインタフェースは採用済みのショッ ト列を更新し 5.1 節と同様の処理によって再配置する. ま た,候補ショットをダブルクリックするとそのショットを 削除する.

# **6.** ユーザインタフェースの実行例

本章ではユーザインタフェースの実行例を紹介する.こ の例では入力動画として 1 本のミュージックビデオを使用 し,*s* = 0*.*05,*t* = 0*.*8 とした.正解ショットの連結順序は 入力動画における時系列順とした.ユーザインタフェース の実装には cola.js[4] を適用した.

プログラムを実行し,マウスボタンを候補ショットのサ ムネイル上で押下すると,図 2 のように挿入位置の候補と なるショットへのエッジが表示される.

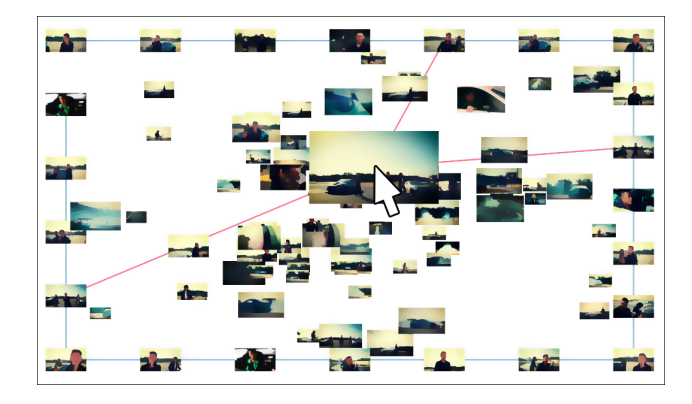

図 2: ユーザインタフェースの実行例

### **7.** まとめと今後の課題

本報告では,特定人物に注目したダイジェスト動画生成 を支援する手法の一環として,自動判別とユーザによる選 択を組み合わせたショットを選出するためのユーザインタ フェースを提案した.

今後の課題としては,候補ショットをクラスタリングし て表示するなどユーザインタフェースの拡充があげられる. また得点を改善するための手法として,一般物体認識を用 いてショットに人物が含まれるかどうかを判定し,その結 果を反映することがあげられる.

# 参考文献

- [1] Makarand Tapaswi, Martin Bäuml and Rainer Stiefelhagen, " Knock! Knock! Who is it? " probabilistic person identification in TV-series, Computer Vision and Pattern Recognition (CVPR), pp. 2658– 2665, 2012.
- [2] 土田修平, 深山覚, 後藤真孝, 多視点ダンス映像のインタ ラクティブ編集システム, 第 25 回インタラクティブシ ステムとソフトウェアに関するワークショップ (WISS 2017) pp. 41–46, 2017.
- [3] Microsoft: Microsoft Azure Cloud Computing Platform & Services (確認日  $2019/1/4$ ) https://azure.microsoft.com/ja-jp/
- [4] Tim Dwyer: cola.js: Constraint-based Layout in the Browser (確認日  $2019/1/4$ ) https://ialab.it.monash.edu/webcola/

Copyright 2019 Information Processing Society of Japan. 4-250 All Rights Reserved.